## TÉLÉCODAGE : ÉCRAN MULTIFONCTION C-

### 1. Véhicule concerné

Peugeot 207. À partir de la version de télémise à jour DIAGBOX 6.19.

### 2. Sommaire

[Consignes](#page-0-0) de sécurité  $\overline{0}$ . Opérations [préliminaires](#page-0-1)  $\overline{0}$ . [Télécodage](#page-0-2) <sup>1</sup> [Télécodage](#page-0-3) par internet  $\bullet$ . [Procédure](#page-0-4) à effectuer après le télécodage  $\mathbb O$ . Tableaux de [télécodage](#page-1-0)  $\mathbf{U}$ :

- [Configuration](#page-1-1) client  $\overline{0}$
- [Configuration](#page-1-2) du véhicule D
- Configuration du menu de [personnalisation](#page-2-0)

# <span id="page-0-0"></span>3. Consignes de sécurité

L'opération de télécodage est une opération sensible qui a des conséquences directes sur le bon fonctionnement du véhicule. Un mauvais télécodage peut avoir des impacts sur :

- La sécurité (Désactivation des dispositifs de protection du véhicule)
- Le fonctionnement global du véhicule (perte complète de fonctions du véhicule ou dégradation de cellesci)
- Le diagnostic du véhicule (Remontée de code défauts pouvant mettre en échec les méthodes de diagnostic de l'outil et conduire à des remplacements de pièces injustifiées)

Avant toute tentative de démarrage du moteur :

- Contrôler que le frein de stationnement est activé
- En présence d'une boîte de vitesses automatique, contrôler que le levier de vitesses est en position "P " (Park)
- En présence d'une boîte de vitesses manuelle, contrôler que le levier de vitesses est au point mort

# <span id="page-0-1"></span>4. Opérations préliminaires

Avant toute intervention :

- $\bullet$  Établir la communication avec le calculateur; À l'aide d'un outil de diagnostic
- Imprimer l'ensemble des écrans de l'outil de diagnostic indiquant les valeurs des paramètres de télécodage, ou noter ces valeurs manuellement

### <span id="page-0-2"></span>5. Télécodage

En cas de télécodage du calculateur :

- Établir la communication avec le calculateur
- Effectuer le télécodage par internet
- Vérifier le télécodage

En cas de remplacement d'un calculateur :

- Monter le nouveau calculateur
- Établir la communication avec le calculateur
- Effectuer le télécodage par internet
- Vérifier le télécodage
- Effectuer les opérations d'apprentissage (si nécessaire)  $\bullet$

### <span id="page-0-3"></span>5.1. Télécodage par internet

Effectuer le télécodage par internet.

ATTENTION : Si le télécodage par internet ne fonctionne pas (présence d'un message à l'outil indiquant le code erreur associé à la phrase "il est inutile de renouveler l'opération"), effectuer un télécodage manuel en remplacement du télécodage par internet (se reporter aux tableaux de télécodage).

### <span id="page-0-4"></span>5.2. Procédure à effectuer après le télécodage

### 19/03/2017 207 (A7) D6AM01A4P0 Télécodage : Écran multifonction C-

Contrôler et reprendre si nécessaire les paramètres suite au télécodage par internet.

# <span id="page-1-0"></span>6. Tableaux de télécodage

Après avoir sélectionné le menu "télécodage manuel", les paramètres suivants sont disponibles :

- [Configuration](#page-1-1) client  $\overline{0}$
- [Configuration](#page-1-2) du véhicule <sup>1</sup>
- Configuration du menu de [personnalisation](#page-2-0)  $\mathbb O$

## <span id="page-1-1"></span>6.1. Configuration client

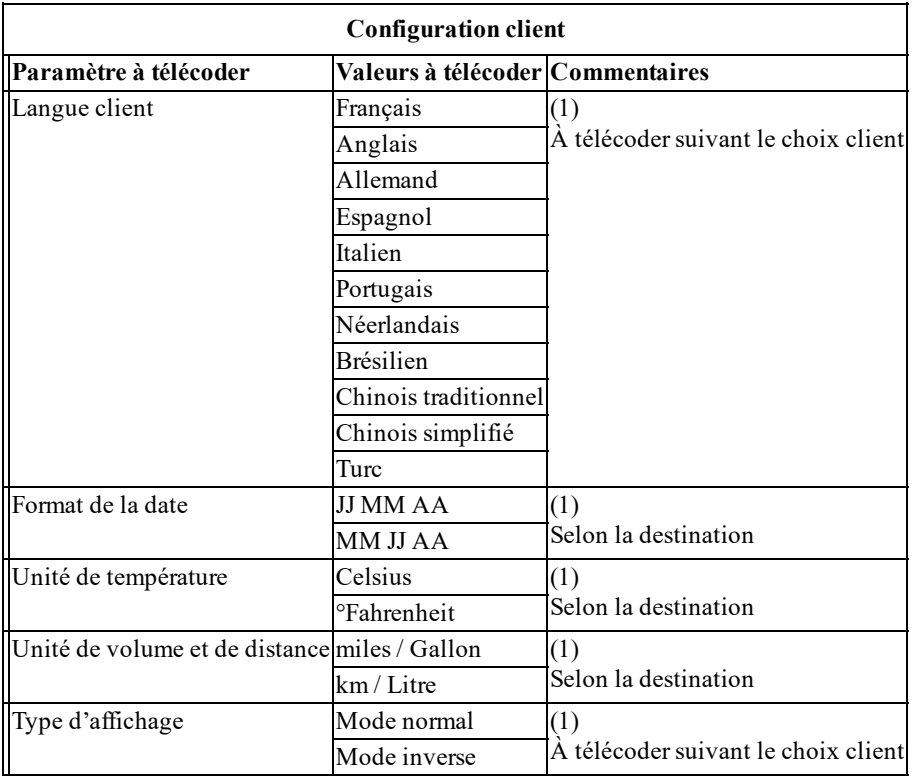

 $(1)$  À télécoder selon équipement.

(2) Télécodage d'une autre valeur interdit.

(3) Paramètre télécodé automatiquement lors de la procédure de "choix du plan de maintenance".

(4) Paramètres à contrôler systématiquement après un télécodage par internet.

# <span id="page-1-2"></span>6.2. Configuration du véhicule

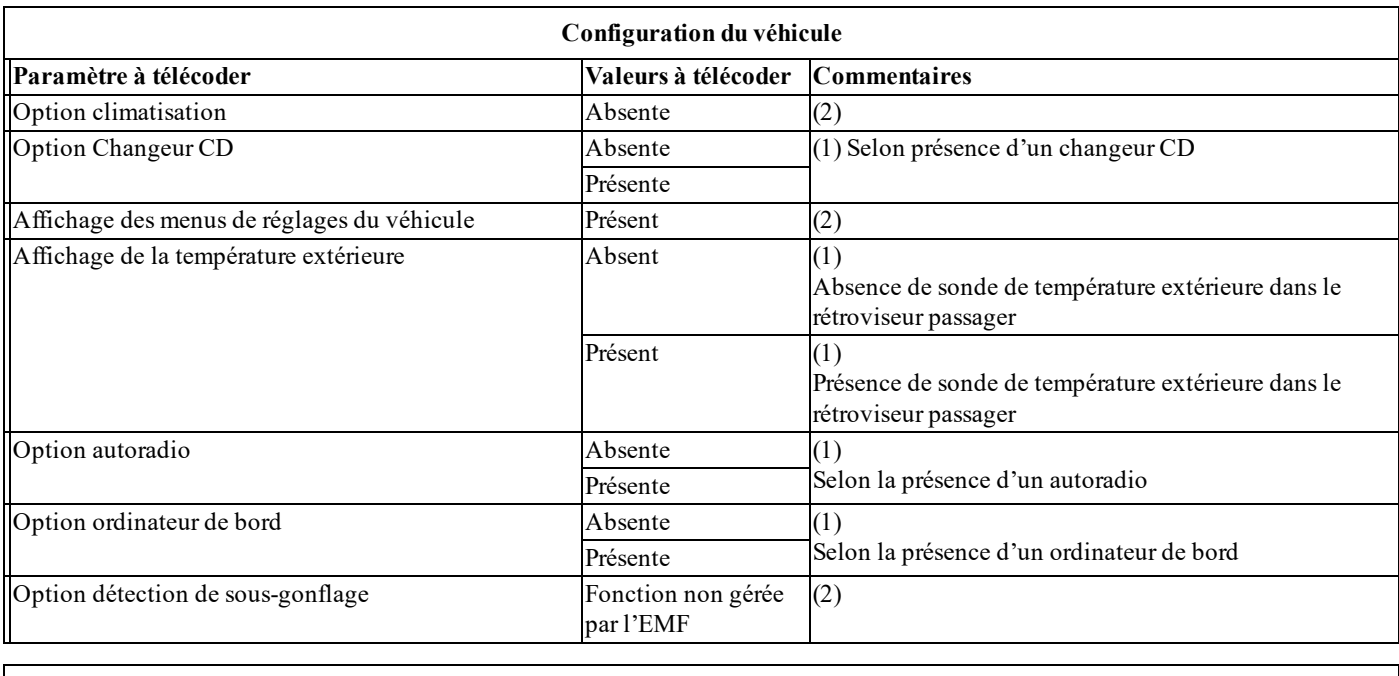

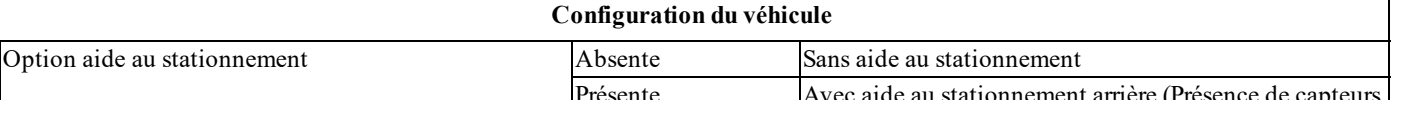

http://127.0.0.1:6090/affiche.do?ref=D6AM01A4P0&refaff=D6AM01A4P0&typeDoc=2&idFct=FCT0346 2/4

### 19/03/2017 207 (A7) D6AM01A4P0 Télécodage : Écran multifonction C-

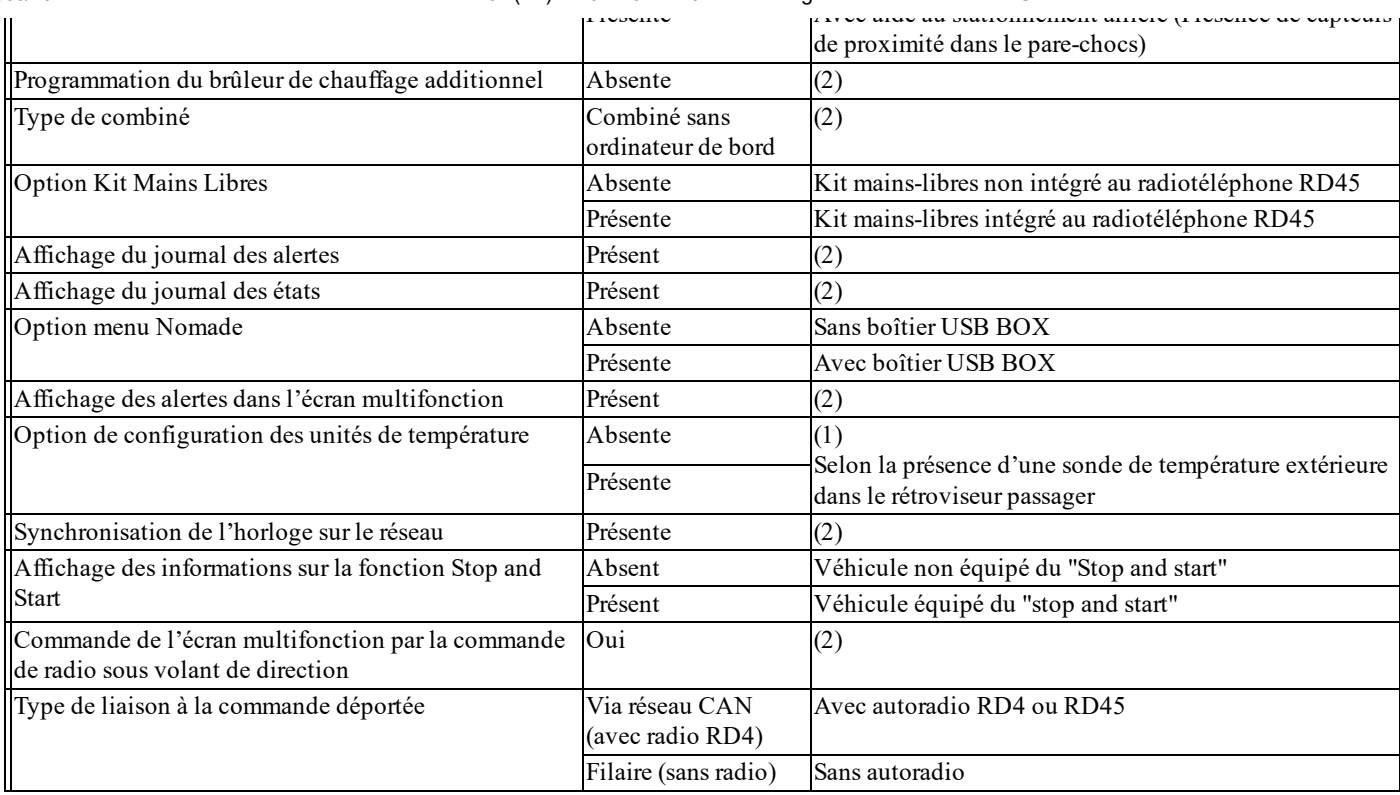

 $(1)$  À télécoder selon équipement.

(2) Télécodage d'une autre valeur interdit.

(3) Paramètre télécodé automatiquement lors de la procédure de "choix du plan de maintenance".

(4) Paramètres à contrôler systématiquement après un télécodage par internet.

### <span id="page-2-0"></span>6.3. Configuration du menu de personnalisation

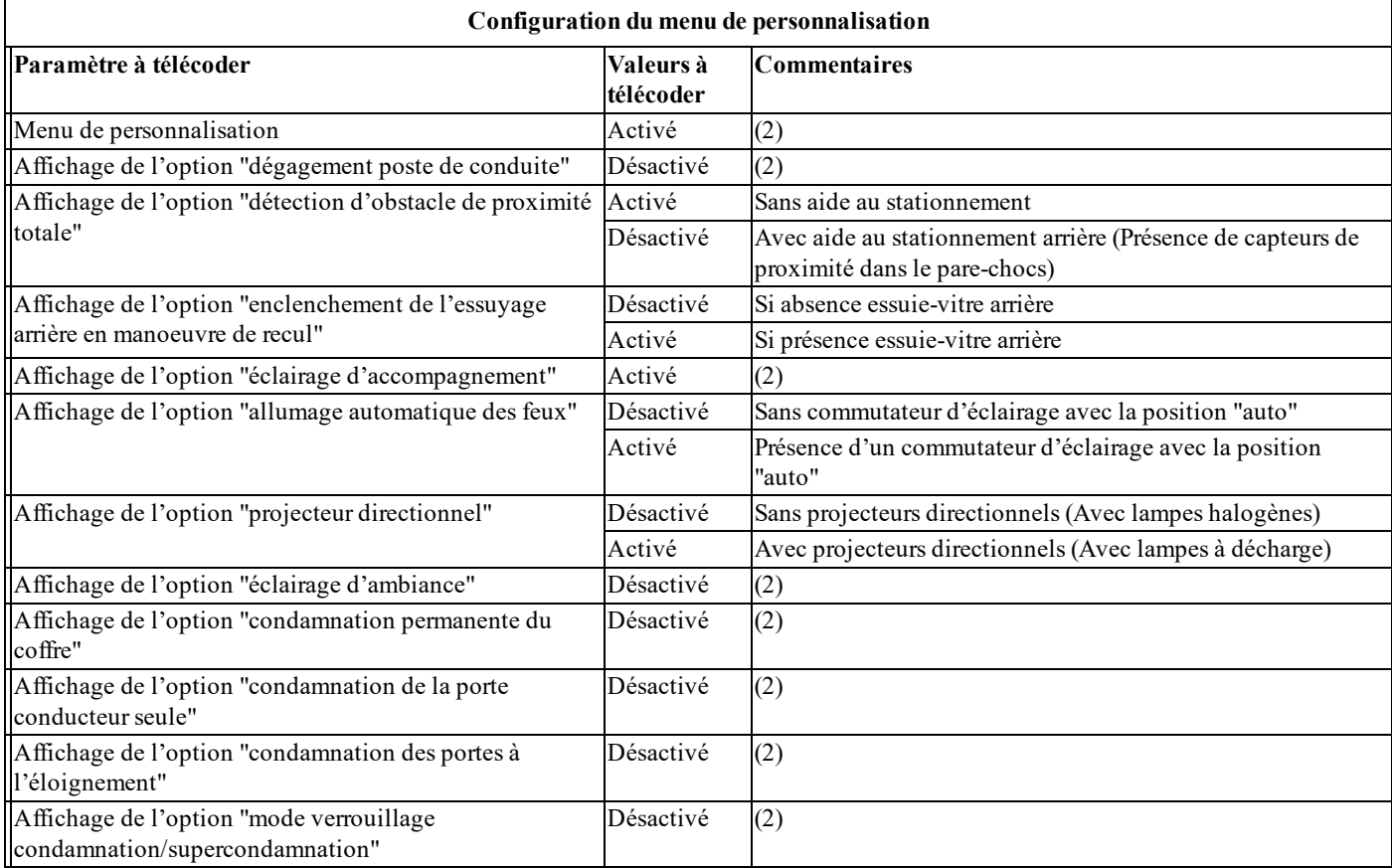

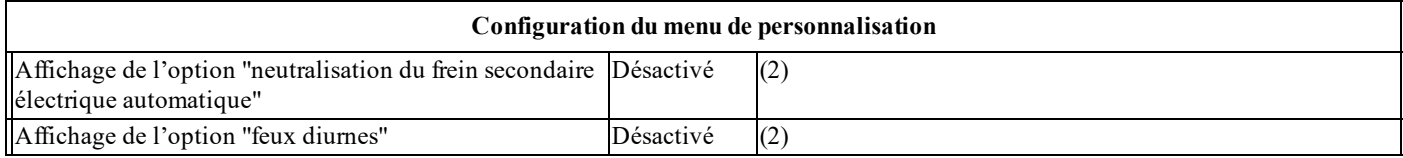

 $(1)$  À télécoder selon équipement.

(2) Télécodage d'une autre valeur interdit.

- (3) Paramètre télécodé automatiquement lors de la procédure de "choix du plan de maintenance".
- (4) Paramètres à contrôlersystématiquement après un télécodage par internet.